مشاهده کارنامه در وب سایت دبیرستان اولیاء گرامی با سالم برای مشاهده درسایت دبیرستان به آدرس : www.farzanegan۳.ir -1 در قسمت ورود به سامانه نام کاربری ) کد ملی ( و -2 در قسمت کلمه عبور : رمز عبور ) word pass ) را وارد می کنیم . -3 سپس روی دکمه کلیک می کنیم .

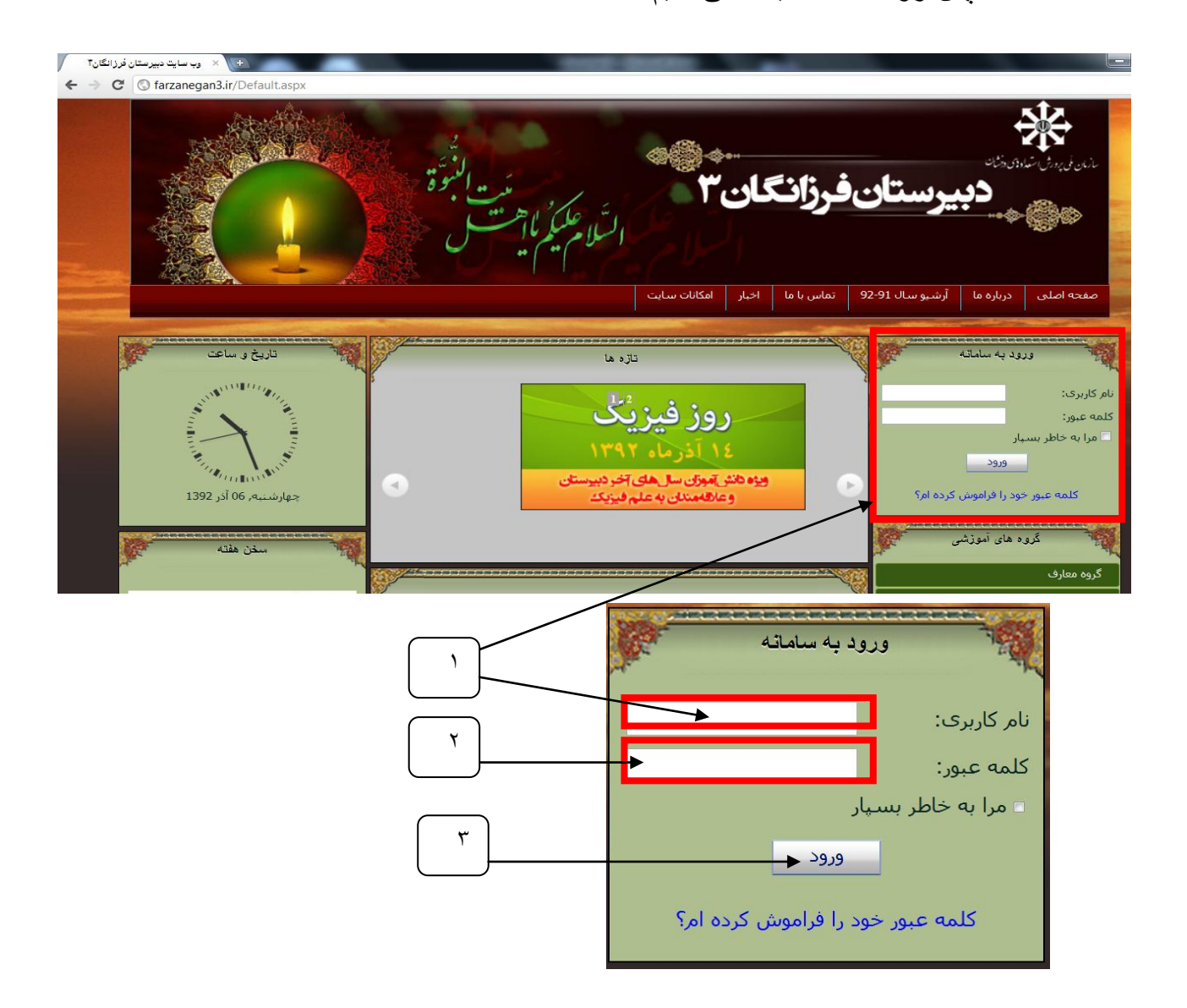

 باکسب اجازه از دانش آموزان عزیز به طور تصادفی از نام کاربری و کلمه عبور یکی از این عزیزان

استفاده می کنم .

-4 با مشاهده نام دانش آموز و خوش آمدید . روی دکمه دانش آموز کلیک کنید .

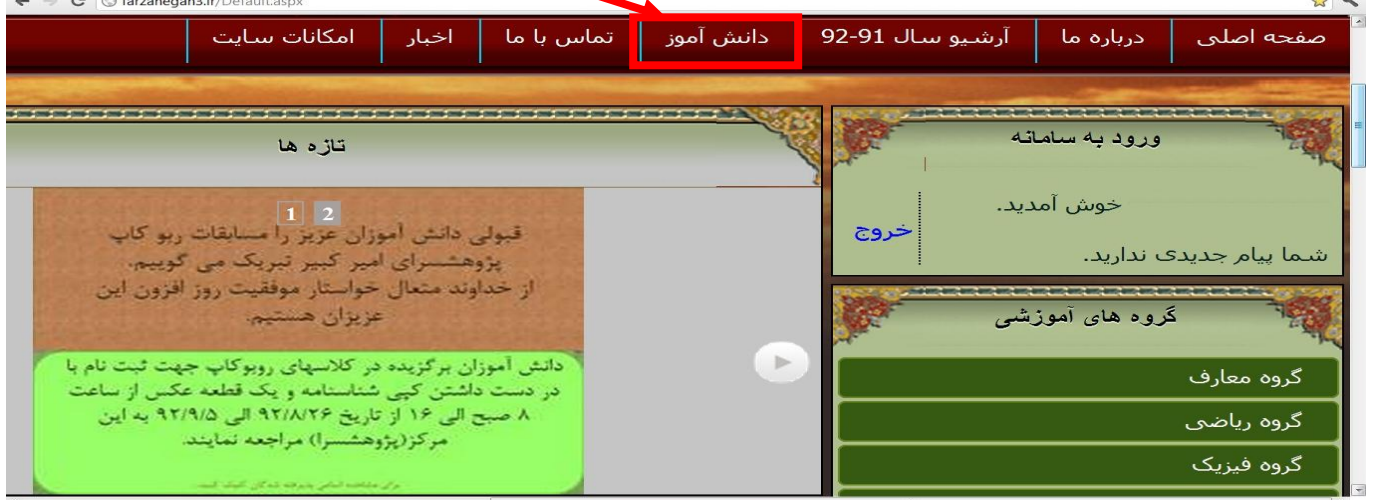

4

- -5 با رفتن روی دکمه دانش آموز لیست زیر برایتان باز می شود
	- -6 از لیست روی دکمه کارنامه و نمودار کلیک کنید

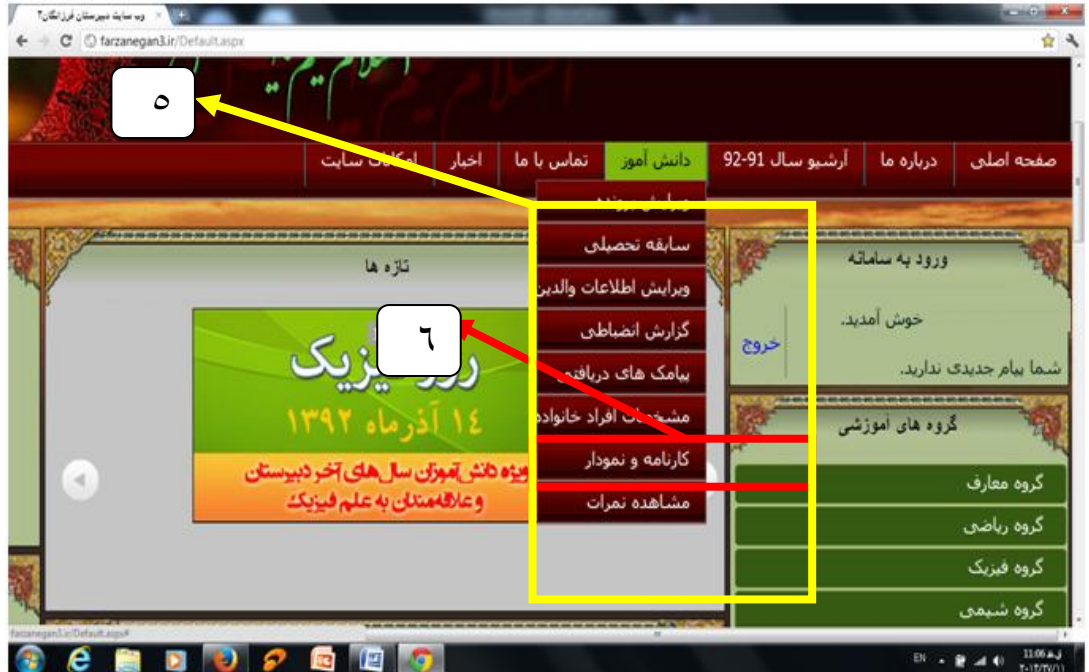

-7 در قسمت کارنامه کارنامه مورد نظر را انتخاب و مشاهده نمایید .

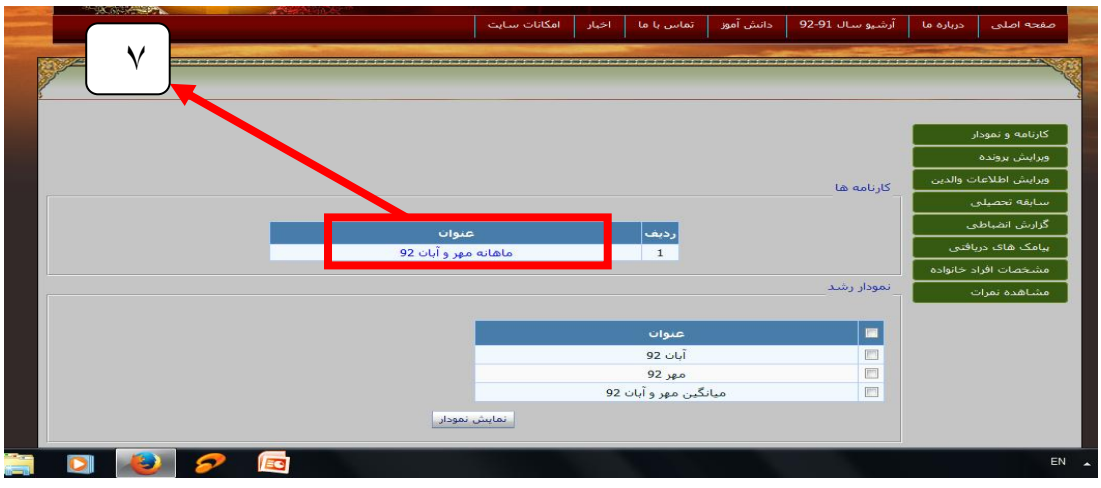

-8 با این انتخاب پنجره workbook opening باز می شود که در آن کلید open را انتخاب کنید

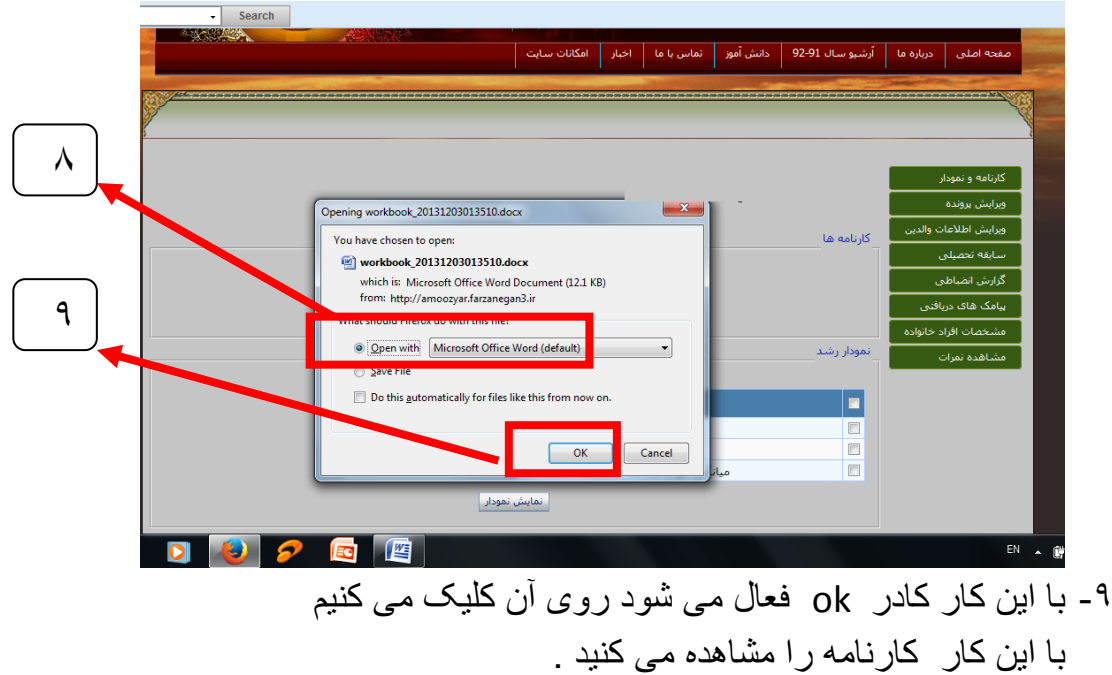

کارنامه قابل مشاهده می باشد .